## Adding a pick-up group

December 2022

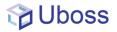

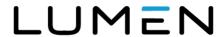

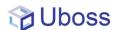

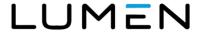

## **Adding a Call Pick Up Group**

Call Pick Up groups are assigned at site level so, if you want to add a Call Pick Up Group, navigate to the Site menu by selecting *Client, Business Site* and select the required site.

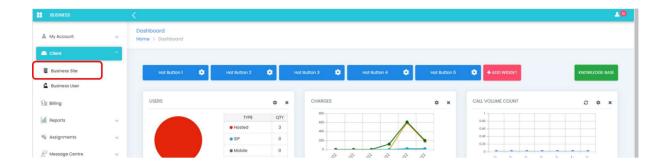

From the top menu select 'Assignments' -> 'Service Assignments'

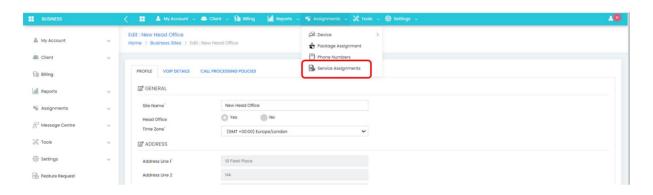

Select

Select Pick-Up Group from the Service drop box

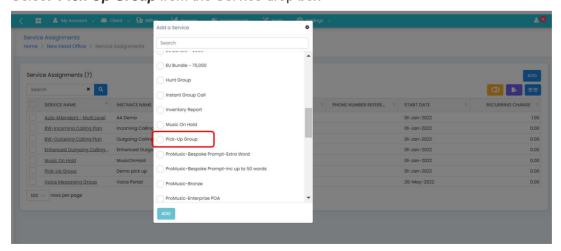

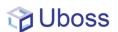

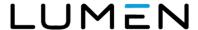

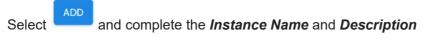

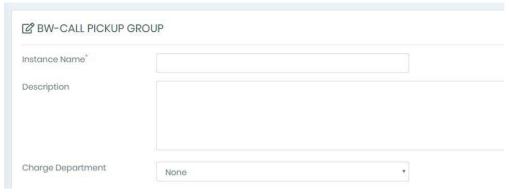

Scroll down and then select the users you want to add from the *Available Users* box and press

Their name will then appear in the right hand *Assigned Users* box.

If you want to add all users, then just press

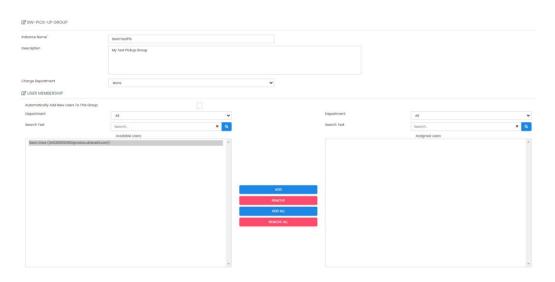

To remove users, highlight the user you wish to remove from the *Assigned Users* list and press

will remove all users from the group

Once completed scroll down to the end of the page and press

The Call Pickup Group is now active.

To pick up a ringing colleague's phone press \*98. This will pick up the longest ringing extension in the group.